**ООО «АЙСИБИКОМ»**

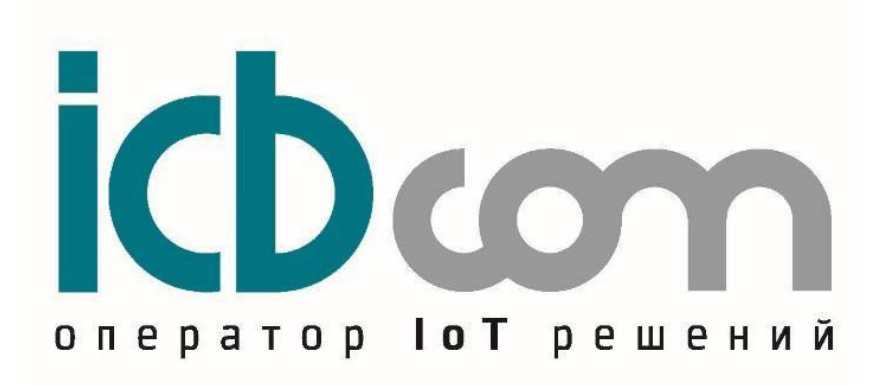

Радиомодем «РМ-485/232-02»

Руководство по эксплуатации

**Москва**

# Содержание

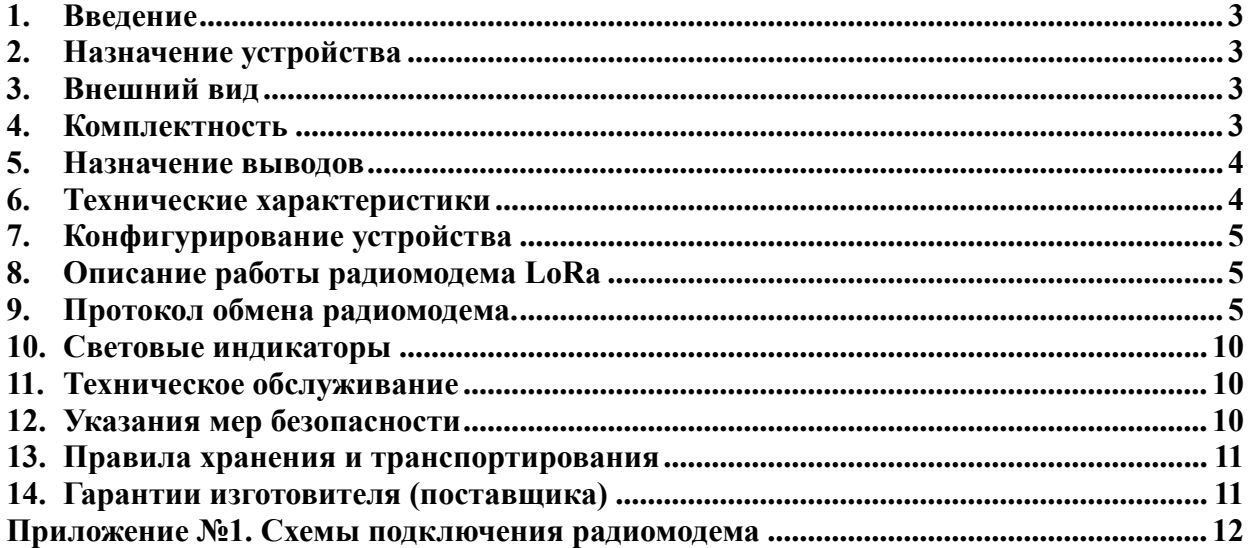

## <span id="page-2-0"></span>**1. Введение**

Настоящее руководство содержит сведения о назначении, технических характеристиках, порядке установки и безопасной эксплуатации Радиомодема «РМ-485/232-02» (далее устройство) и предназначено для обслуживающего персонала.

ООО «АйСиБиКом» является владельцем авторских прав Радиомодема «РМ-485/232-02». Для получения сведений о последних изменениях и обновлениях прошивки необходимо обращаться по адресу:<https://icbcom.ru/>

### <span id="page-2-1"></span>**2. Назначение устройства**

Устройство предназначено для работы в составе системы мониторинга производства ООО «АйСиБиКом». Устройство рассчитано на непрерывную работу.

Радиомодемы представляют собой приемно-передающие устройства, преобразующие сигналы стандартных последовательных интерфейсов RS-232 или RS-485 в радиочастотные посылки и обратно. Конфигурация параметров осуществляется через последовательный интерфейс. Радиомодемы имеют колодку контактов для быстрого подключения кабелей питания и интерфейса, а также светодиодные индикаторы для отображения состояния изделия.

#### <span id="page-2-2"></span>**3. Внешний вид**

Внешний вид модема и антенны представлены на рисунках 1 и 2:

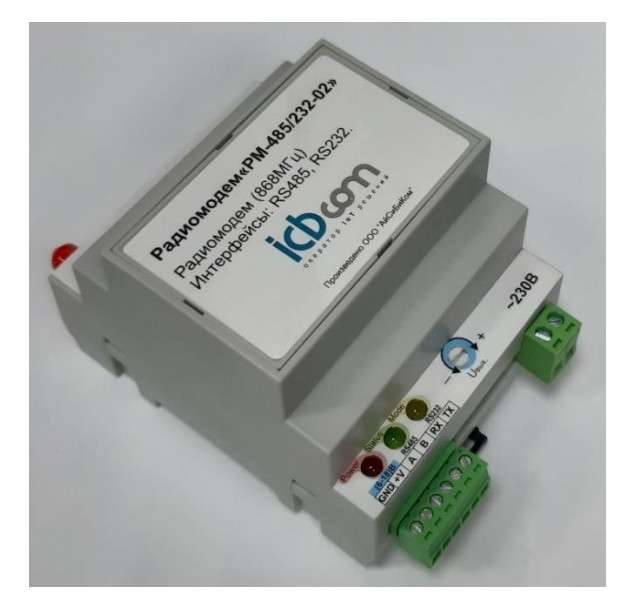

Рисунок 1 – Радиомодем «РМ-485/232-02» Рисунок 2 – Антенна

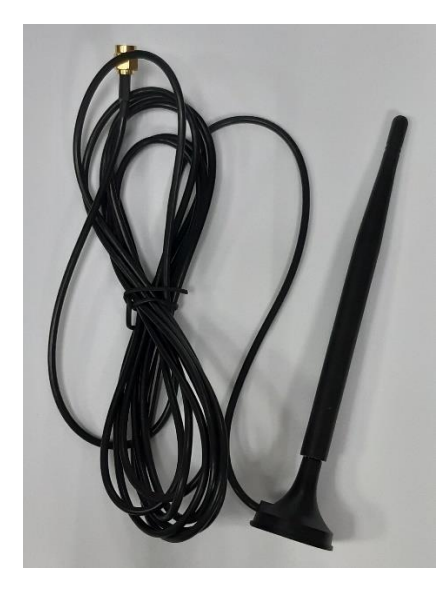

### <span id="page-2-3"></span>**4. Комплектность**

В комплект поставки входит следующее:

- Радиомодем «РМ-485/232-02» (с комплектом ответных разъемов).
- Антенна на магнитном основании с кабелем 3м.
- Паспорт
- Руководство по эксплуатации (1шт на партию).
- Упаковка.

# <span id="page-3-0"></span>**5. Назначение выводов**

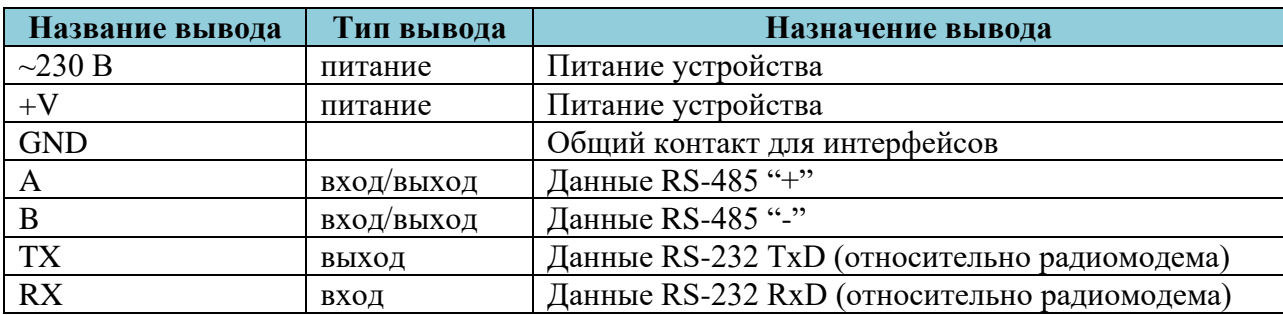

### **Таблица1. Описание выводов устройства**

# <span id="page-3-1"></span>**6. Технические характеристики**

Основные технические характеристики модема приведены в таблице 2.

## **Таблица 2 - Технические характеристики**

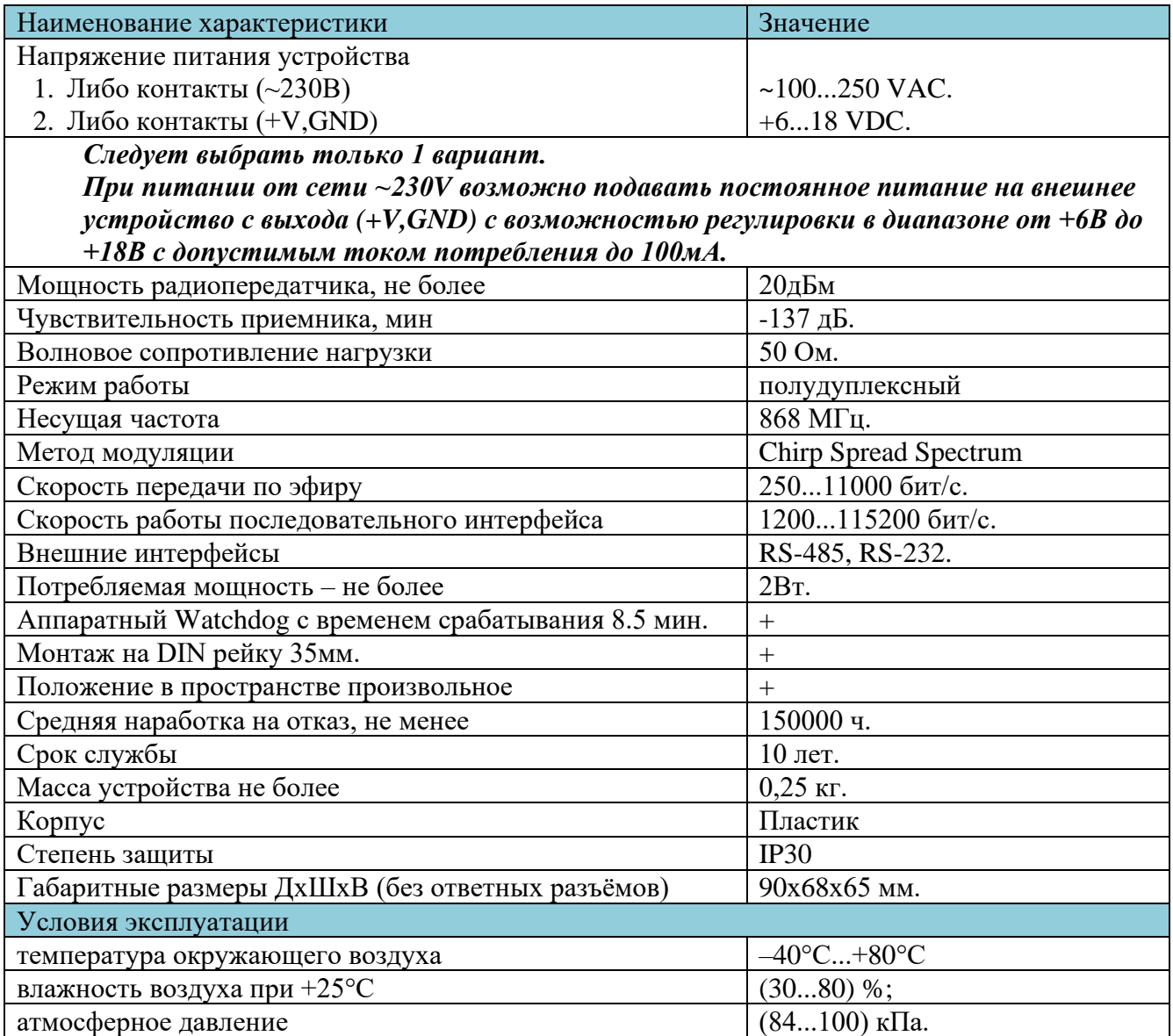

# <span id="page-4-0"></span>**7. Конфигурирование устройства**

Для конфигурирования устройства следует выполнить шаги:

- $\triangleright$  Подключите радиомодем к ПК с помощью конвертера USB/RS485/RS232.
- ➢ Запустить на ПК терминальную программу.
- ➢ Включите прибор путем подачи питающего напряжения на соответствующие выводы.

Настройка устройства осуществляется путем ввода бинарных команд через терминал в соответствии с протоколом обмена.

# <span id="page-4-1"></span>**8. Описание работы радиомодема LoRa**

Радиомодем передает данные, принятые по интерфейсам RS-232 и RS-485, по радиоканалу, а также принимает данные по радиоканалу и выдает их по интерфейсам RS-232 и RS-485.

Радиомодем работает в полудуплексном режиме.

В каждый момент времени возможен либо прием, либо передача информации.

Интерфейсы RS-232 и RS-485 работают параллельно и независимо друг от друга. Передача и прием данных возможны по любому из них.

Данные передаются сообщениями. Максимальная длина передаваемого сообщения - не более 2 кбайт. Сообщения разделяются временным интервалом. В отношении передаваемых и принимаемых данных радиомодем представляет собой полностью «прозрачное» устройство.

Прием/передача данных возможен только между устройствами, находящимися в одной сети. Настройка радиомодема проводится путем подачи команд по любому из интерфейсов RS-232 или RS-485 в соответствии с протоколом обмена.

Для отделения команд от данных в командах присутствует специальное 8-байтовое полеидентификатор команды.

Возможна настройка следующих параметров:

- характеристик радиоканала LoRa (частота работы, ширина полосы, SpreadFactor, передаваемая мощность);
- адреса сети, в которой работает устройство;

• битовой скорости и временных интервалов работы интерфейсов RS-232 и RS-485.

Более подробное описание настроек и команд приведено в протоколе обмена.

### <span id="page-4-2"></span>**9. Протокол обмена радиомодема.**

Обмен данными производится по интерфейсу RS-485 или RS-232 путем чтения/записи соответствующих регистров.

#### **Формат пакета (сообщения) для записи N байт данных имеет следующий вид:**

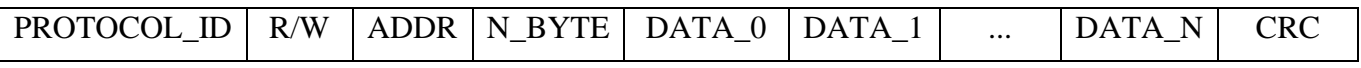

### **Формат пакета для запроса на чтение N байт данных имеет следующий вид:**

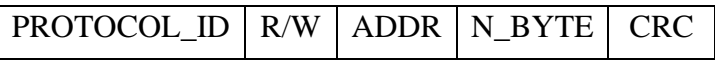

#### **Описание полей:**

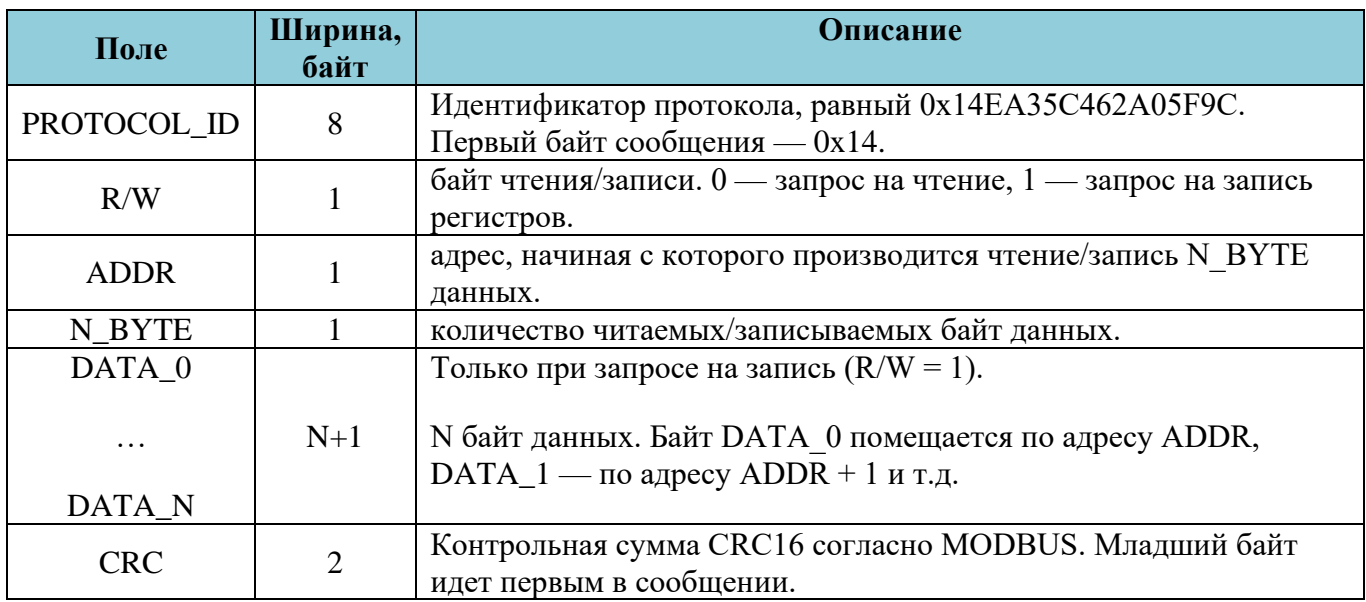

Ответ модуля при выполнении запроса на чтение имеет формат аналогичный формату пакета для записи данных.

Значения полей PROTOCOL ID, R/W, ADDR и N BYTE при этом повторяют аналогичные из пакета запроса, а поля DATA\_0...DATA\_N содержат прочитанные данные.

Запись по пустому адресу не производит никаких действий.

Чтение пустого адреса возвращает ноль.

Сообщения разделяются между собой временными интервалами.

По умолчанию используются значения межсимвольного интервала и интервала между сообщениями согласно протоколу MODBUS.

Предусмотрена возможность регулирования данных интервалов (см. регистры CHAR\_GAP и PACKET GAP).

#### **Параметры обмена по интерфейсу:**

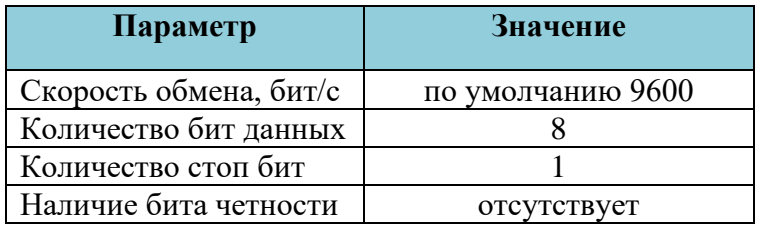

# **Карта регистров модуля:**

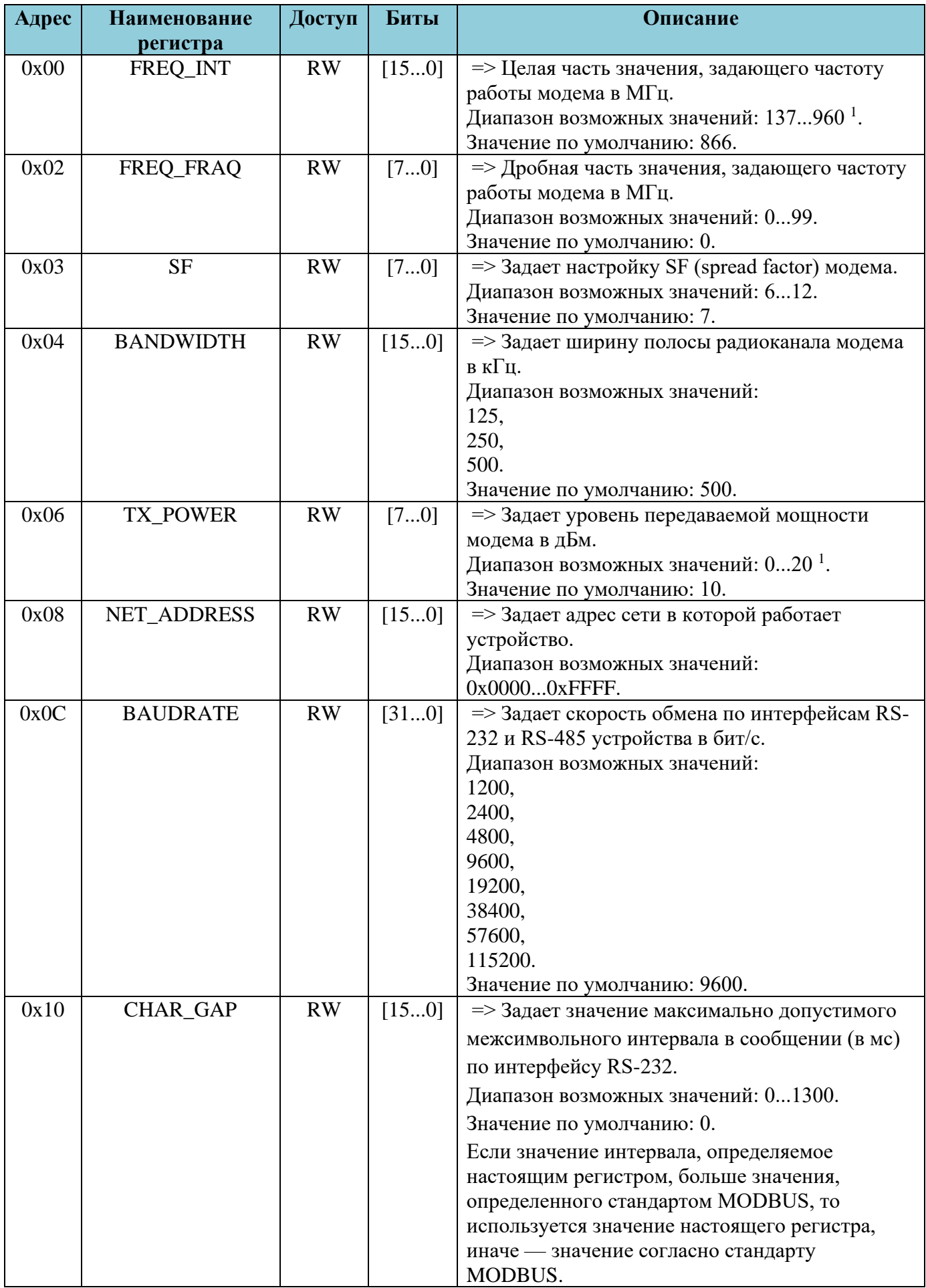

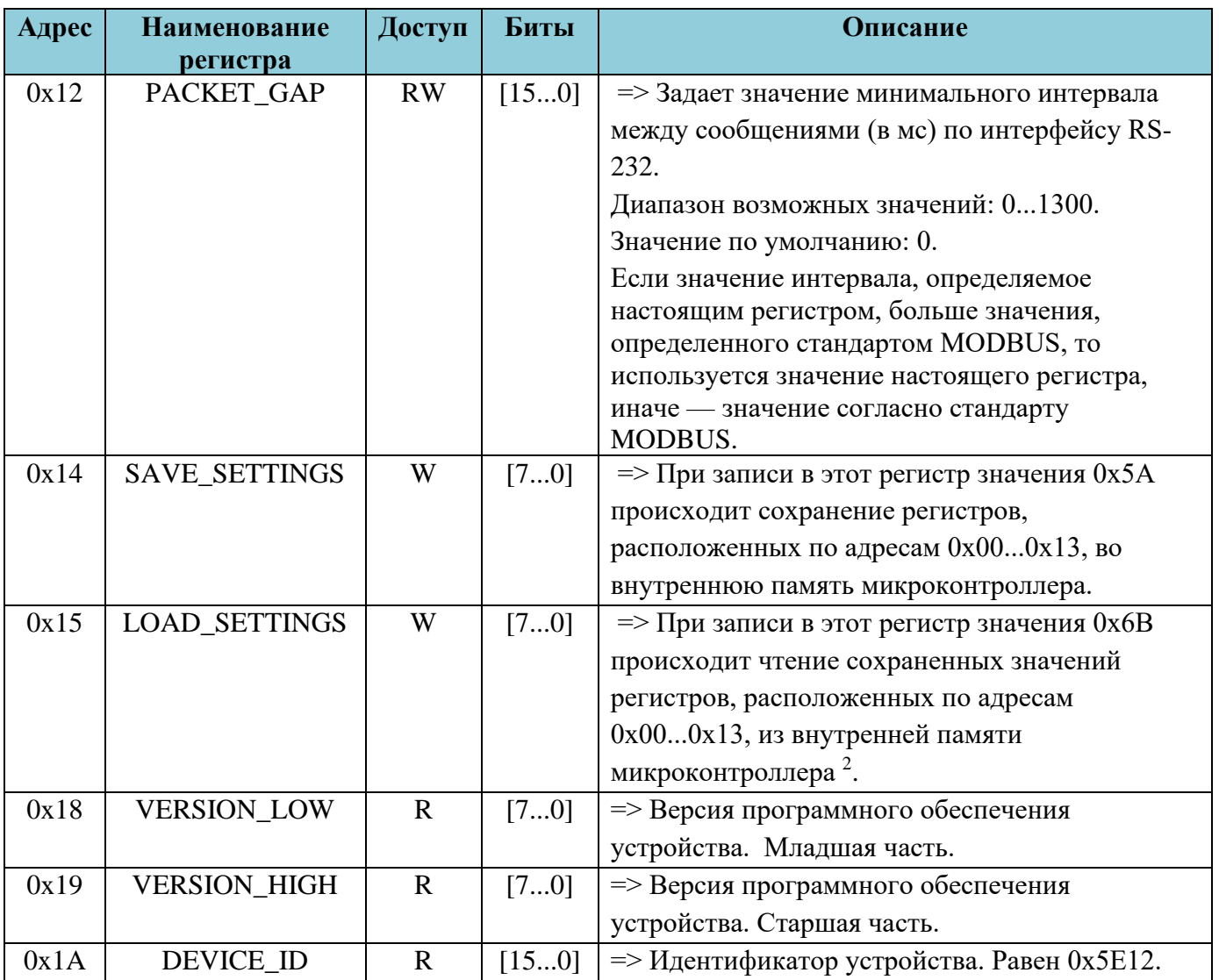

1) В соответствии с решением ГКРЧ №18-46 от 11.09.2018 для сетей LoRaWAN выделены рабочие частоты и допустимые ЭИМ, указанные в таблице ниже.

2) По включению устройства автоматически выполняется загрузка сохраненных настроек из внутренней памяти микроконтроллера. При записи в регистр значения (или загрузке значения из памяти устройства), несоответствующего диапазону допустимых значений для данного регистра, в регистр загружается значение по умолчанию (если оно указано).

#### **Частотный план LoRaWAN, используемый на территории РФ:**

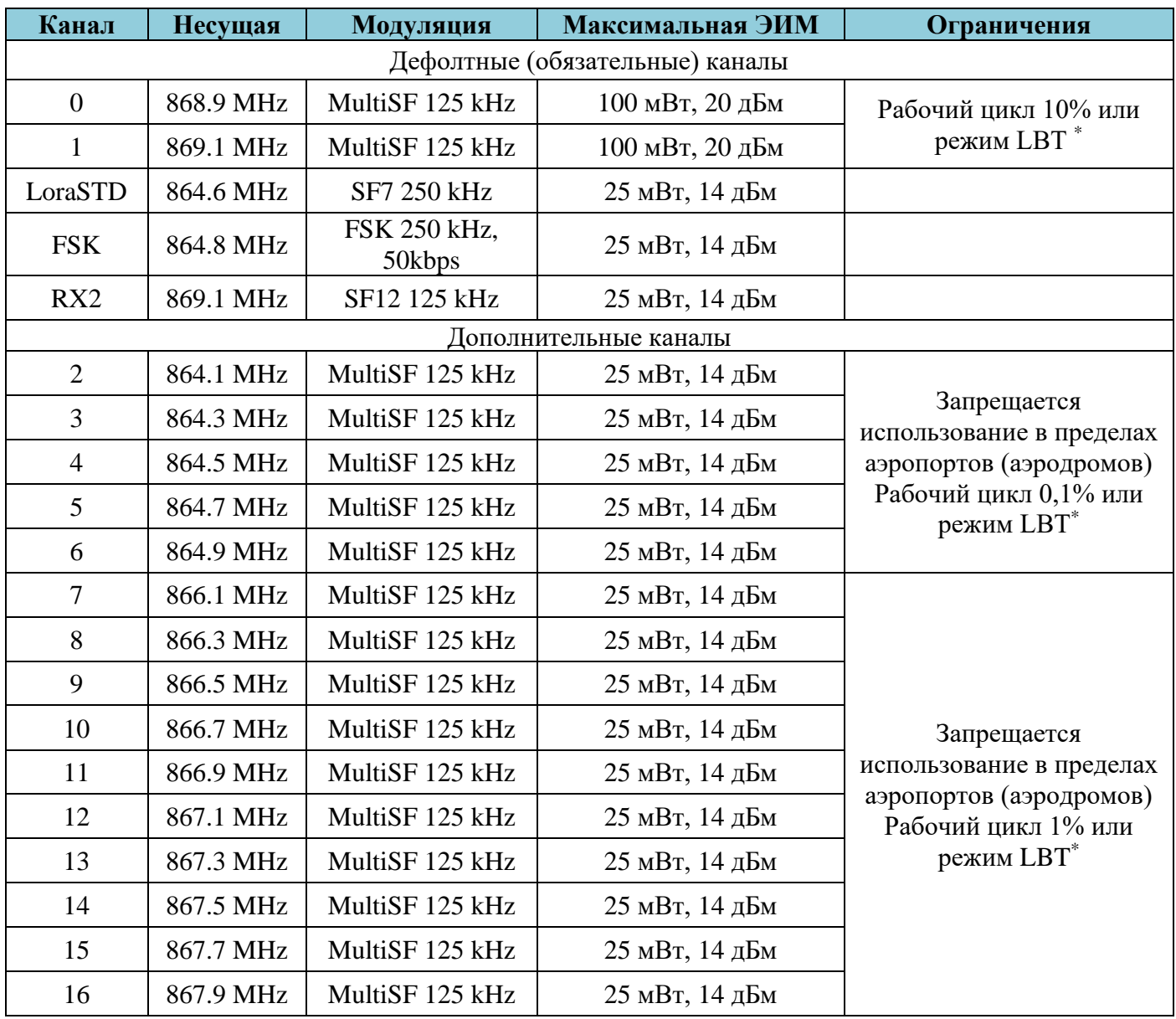

\* LBT – режим прослушивания перед излучением

#### **Зависимость скорости передачи данных от SF и полосы канала:**

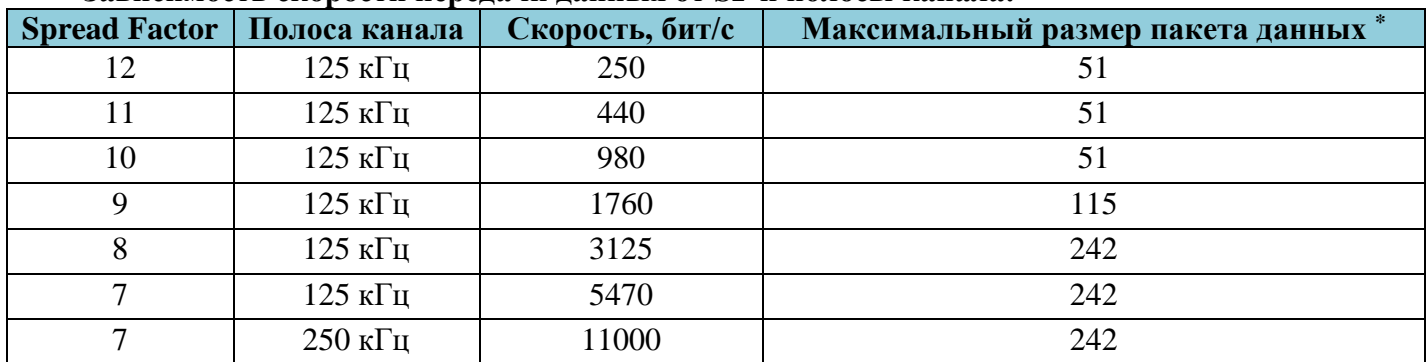

\* Включая служебные данные

*КОММУТАЦИЮ КАБЕЛЕЙ ПРОВОДИТЬ ПРИ ОТКЛЮЧЕННОМ ПИТАНИИ!!! ДЛЯ РАБОТЫ РАДИОМОДЕМОВ ПЕРЕДАЧА ДАННЫХ ДОЛЖНА ОСУЩЕСТВЛЯТЬСЯ НА ОДНОЙ ЧАСТОТЕ (FREQ\_INT+ FREQ\_FRAQ), ОДИНАКОВОЙ ДЛЯ ВСЕХ УСТРОЙСТВ, С ОДИНАКОВОЙ ШИРИНОЙ КАНАЛА, С ОДИНАКОВЫМ SPREAD FACTOR И В ОДНОЙ РАДИОСЕТИ (NET\_ADDRESS).*

#### <span id="page-9-0"></span>**10.Световые индикаторы**

На корпусе устройства расположены следующие световые индикаторы, которые отображают состояние и режимы работы:

**POWER** – включен постоянно после подачи питания. Сигнализирует о наличии в устройстве напряжения питания.

**STATUS** – при подаче питания мигает два раза, что говорит об успешной инициализации устройства.

**MODE** – после включения при успешной инициализации устройства загорается каждые 2 секунды.

Регулировочный винт уровня выходного напряжения **Uвых**. При повороте против часовой стрелки уровень напряжения уменьшается, при повороте по часовой стрелке уровень напряжения увеличивается. Диапазон регулирования от +6В до 18В. Регулировочный винт многооборотный, с количеством оборотов около 25.

Вывод питания V+ модема выполняет две функции, при питании модема от сети ~230В с данного вывода можно подавать постоянное напряжение (регулируется в диапазоне от +6В до 18В) на внешние устройства, при отсутствии сети ~230В радиомодем можно запитать от внешнего источника постоянного напряжения (+6В - 18В) путем подключения источника к выводу V+.

Схемы подключения радиомодема приведены в Приложении №1.

#### <span id="page-9-1"></span>**11.Техническое обслуживание**

Устройство является необслуживаемым изделием и рассчитано на работу в течение неопределённого времени при условии соблюдения условий эксплуатации: стабильное электропитание в заданном диапазоне напряжений, влажность и температура воздуха, неагрессивная газовая среда, отсутствие ударных воздействий и вибраций. Внутри корпуса устройства нет никаких частей, требующих периодического осмотра и/или профилактики.

#### <span id="page-9-2"></span>**12.Указания мер безопасности**

При монтаже и эксплуатации устройства необходимо руководствоваться «Правилами эксплуатации электроустановок потребителей», утвержденными Минэнерго России 13.01.2003г и межотраслевыми правилами по охране труда. Помещение, в котором устанавливается прибор, должно отвечать требованиям, изложенным в «Правилах устройства электроустановок» (Главгосэнергонадзор России, М., 1998г.).

### <span id="page-10-0"></span>**13.Правила хранения и транспортирования**

Климатические условия транспортирования должны соответствовать следующим условиям:

- температура окружающего воздуха от минус 50℃ до плюс 80℃;
- относительная влажность воздуха до 98% при 25°С;
- атмосферное давление от 84,0 до 107,0кПа (от 630 до 800 мм рт.ст.).

Устройство может транспортироваться всеми видами транспорта (в крытых вагонах, закрытых автомашинах, контейнерах) в соответствии с «Правилами перевозки грузов» (издательство «Транспорт», 1983г).

Хранение устройства должно производиться только в упаковке предприятия-изготовителя в отапливаемых помещениях при температуре воздуха от  $+5^{\circ}C$  до  $+40^{\circ}C$  и относительной влажности воздуха не более 80%. В помещениях для хранения не должно быть агрессивных примесей (паров кислот, щелочей), вызывающих коррозию.

### <span id="page-10-1"></span>**14.Гарантии изготовителя (поставщика)**

Предприятие-изготовитель гарантирует соответствие устройства техническим условиям при соблюдении условий транспортирования, хранения, монтажа и эксплуатации.

Гарантийный срок эксплуатации устройства устанавливается 24 месяца, считая с даты передачи в эксплуатацию.

Изготовитель в период гарантийного срока эксплуатации устройства имеет право осуществлять надзор за правильностью эксплуатации с целью повышения качества и эффективности эксплуатации.

Вышедшее из строя в течение гарантийного срока эксплуатации устройство подлежит замене или ремонту силами предприятия-изготовителя за счет средств изготовителя.

#### **Важно!**

**Пользователь лишается права на безвозмездный ремонт в гарантийный период в случае нарушения пломб, при механических повреждениях пользователем, если устранение неисправностей прибора производилось лицом, не имеющим права выполнения ремонта и технического обслуживания.**

# <span id="page-11-0"></span>Схема электрическая подключения радиомодема к устройству и УСПД по интерфейсу RS-485 и питанием от сети 220 В АС (с запитыванием интерфейса устройства)

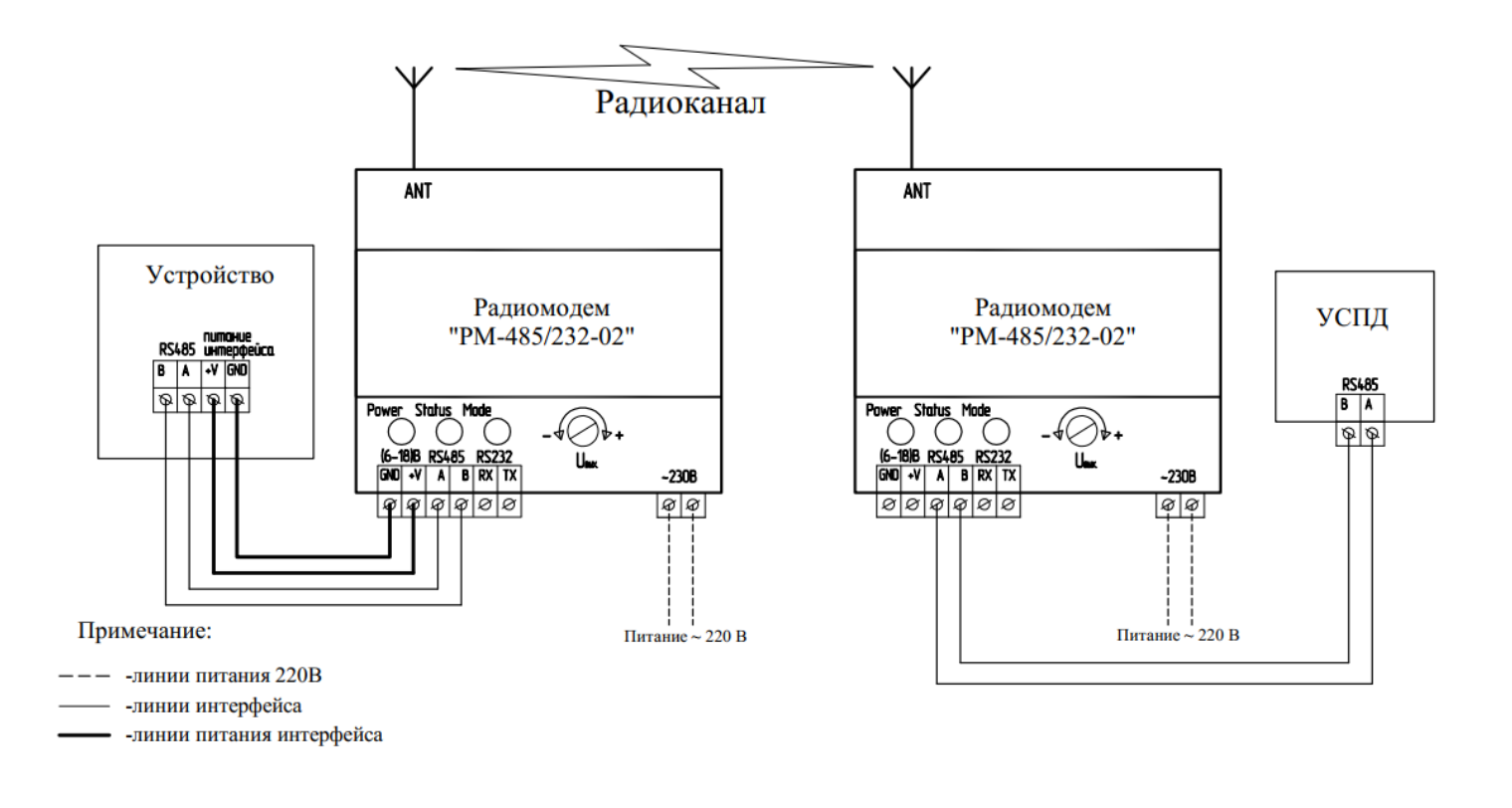

Схема электрическая подключения радиомодема к устройству и УСПД по интерфейсу RS-485 и питанием от сети 220 В АС (без запитывания интерфейса устройства)

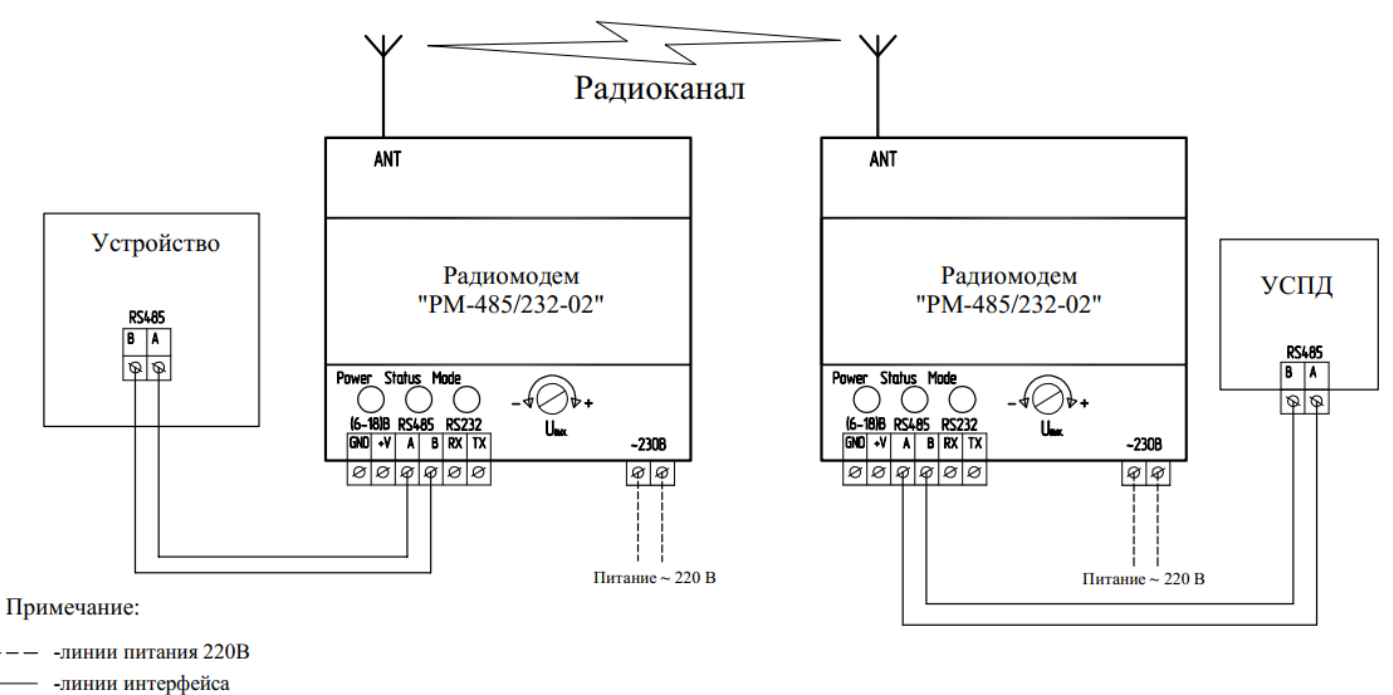

-линии питания интерфейса

# Схема электрическая подключения радиомодема к устройству и УСПД по интерфейсу RS-485 и питанием от источника постоянного тока +6...18 В DC (с запитыванием интерфейса устройства)

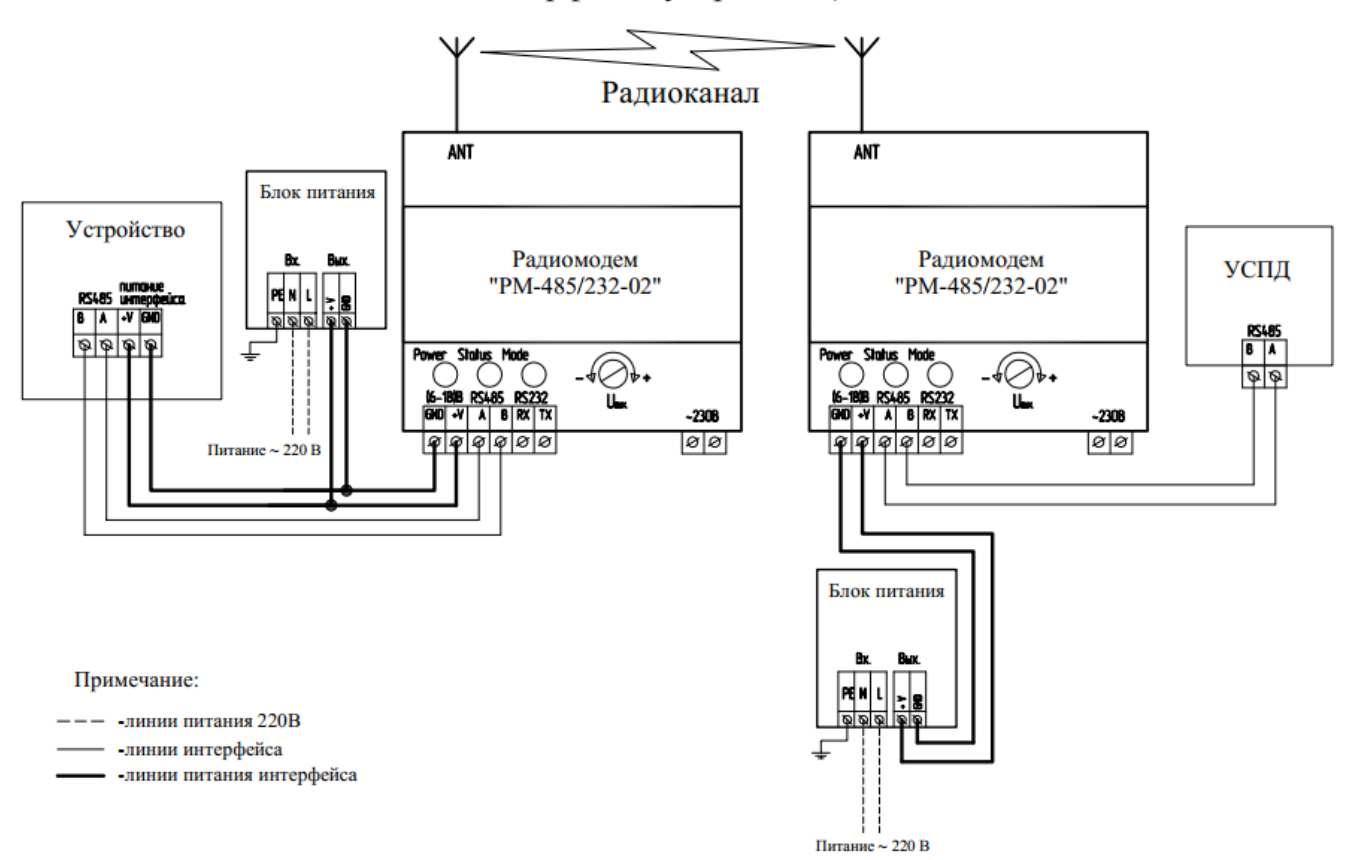

Схема электрическая подключения радиомодема к устройству и УСПД по интерфейсу RS-485 и питанием от источника постоянного тока +6...18 В DC (без запитывания интерфейса устройства)

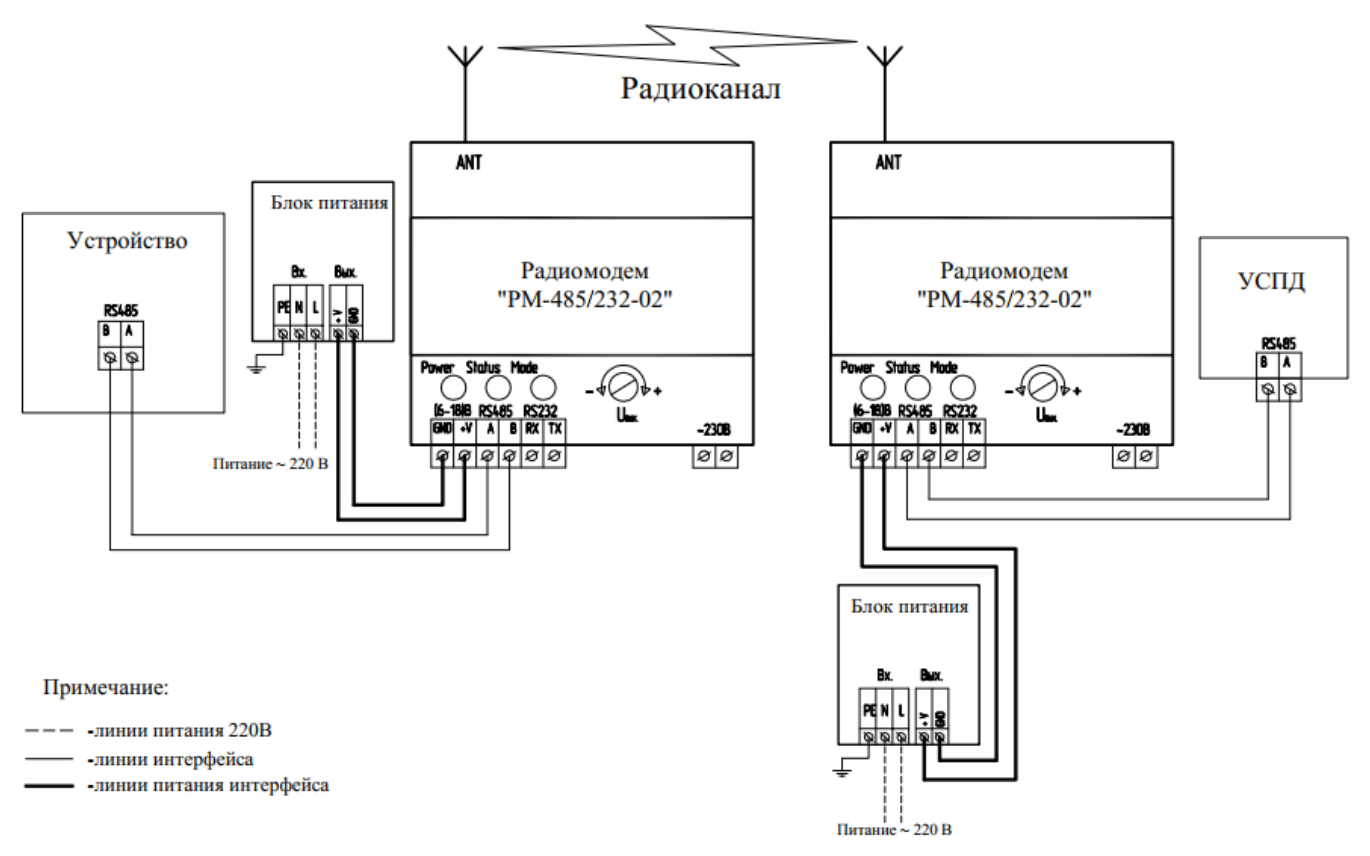

# Схема электрическая подключения радиомодема к устройству и УСПД по интерфейсу RS-232 и питанием от сети 220 В АС (с запитыванием интерфейса устройства)

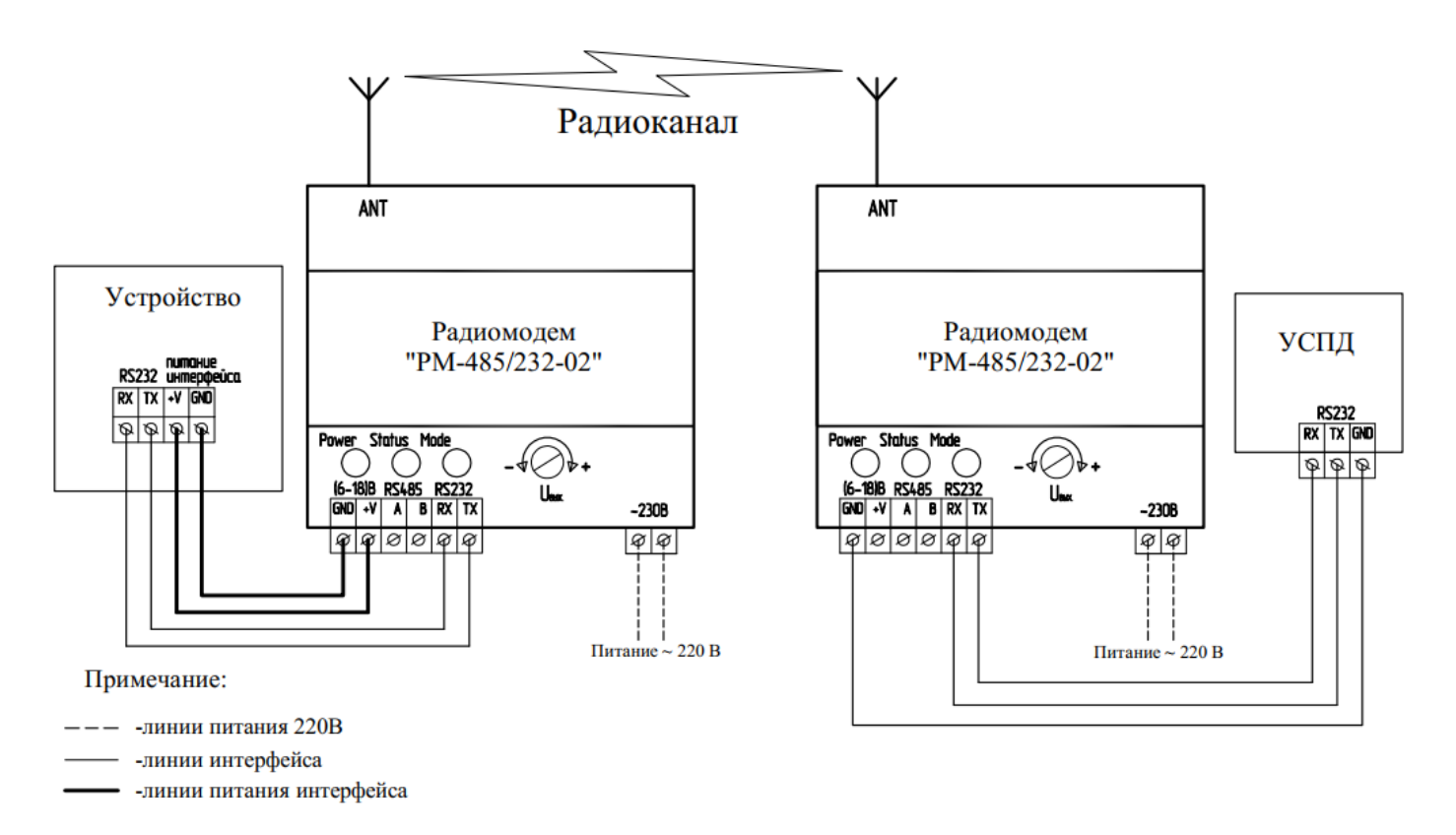

Схема электрическая подключения радиомодема к устройству и УСПД по интерфейсу RS-232 и питанием от сети 220 В АС (без запитывания интерфейса устройства)

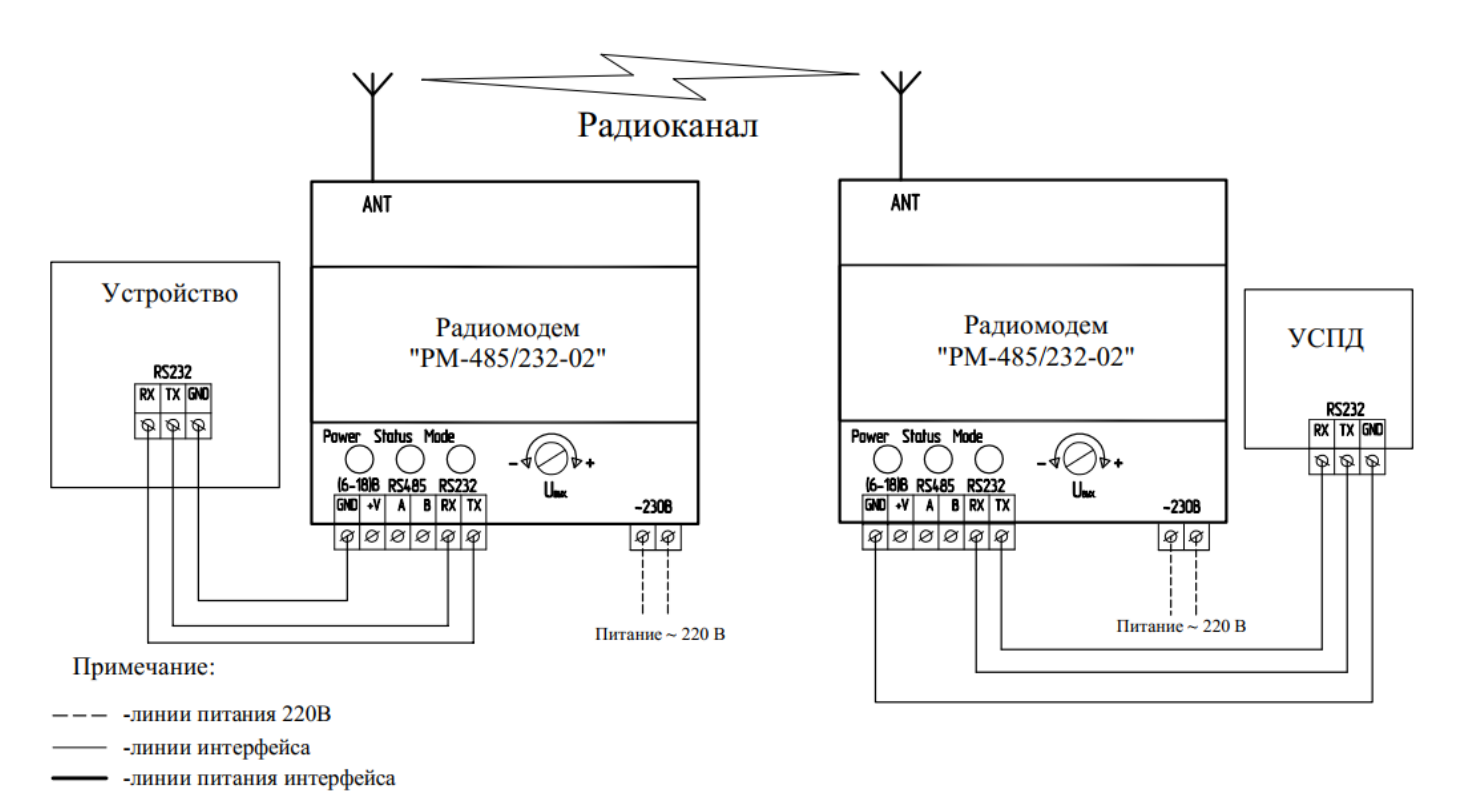

Версия №1.6 от 11.01.2024

# Схема электрическая подключения радиомодема к устройству и УСПД по интерфейсу RS-232 и питанием от источника постоянного тока +6...18 В DC (с запитыванием интерфейса устройства)

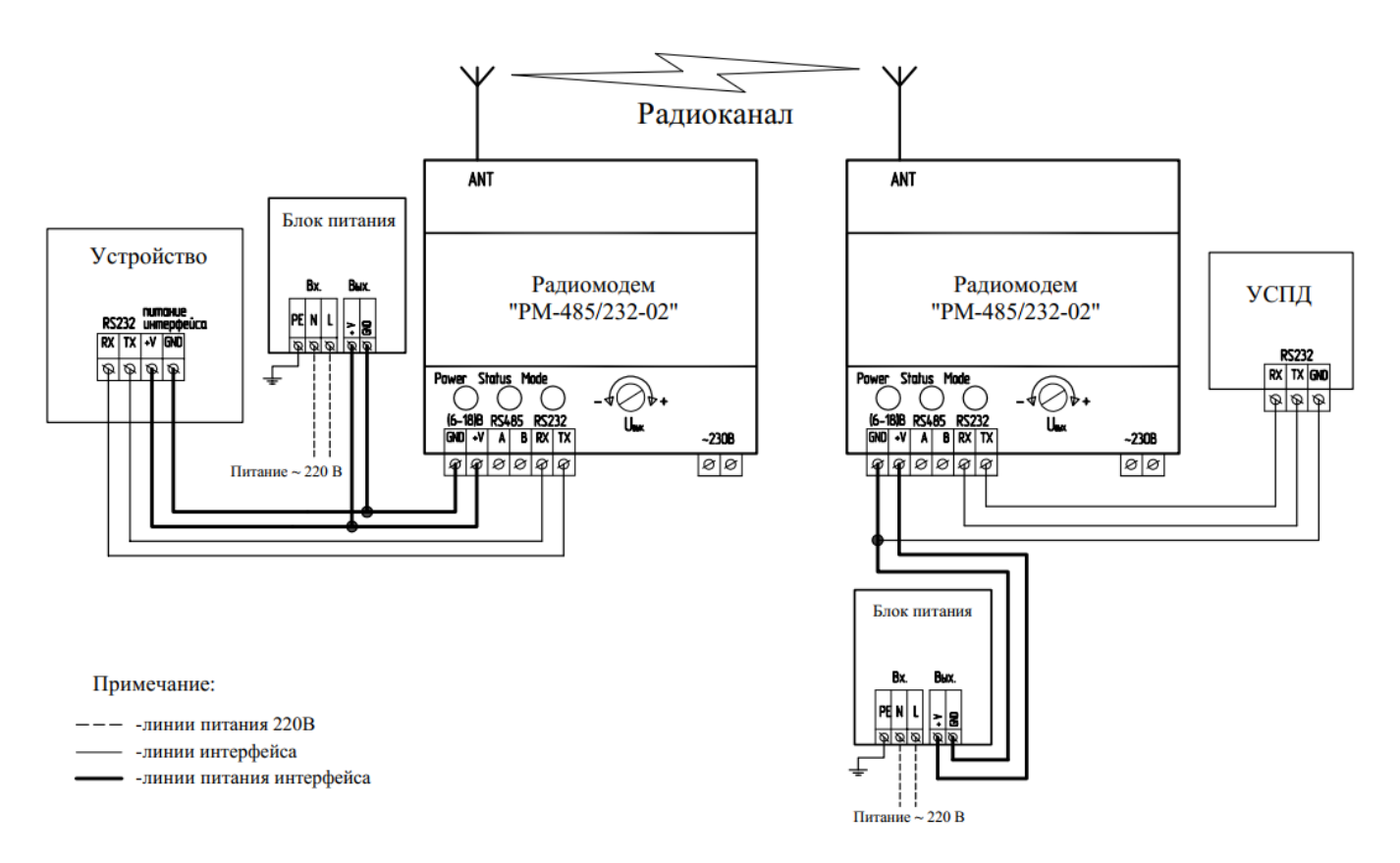

Схема электрическая подключения радиомодема к устройству и УСПД по интерфейсу RS-232 и питанием от источника постоянного тока +6...18 В DC (без запитывания интерфейса устройства)

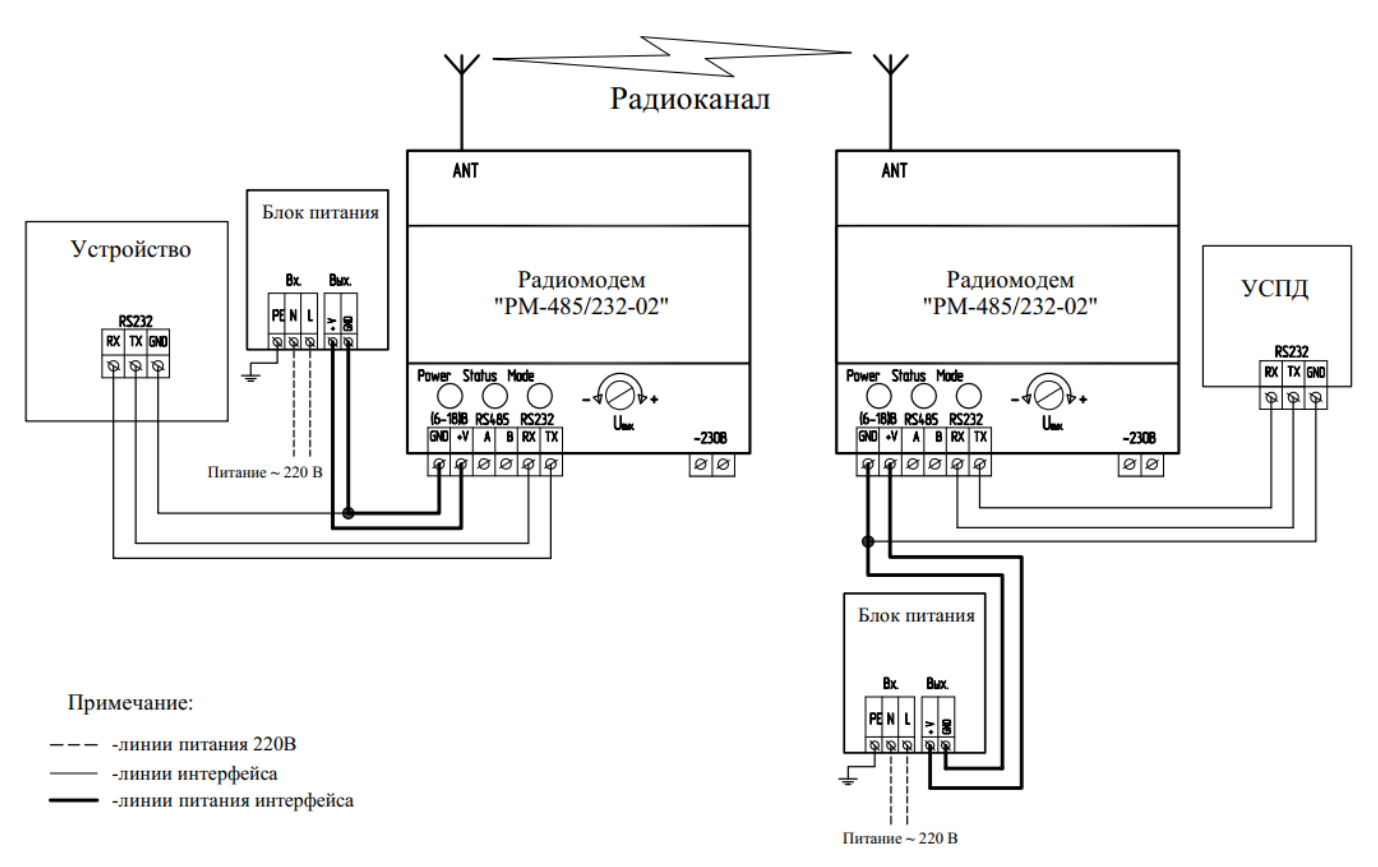